## **Settings (free version)**

This is where the Instructions and Thank You screens can be customized. The settings include login prompt, maximum number of participants allowed, and randomizing the cards.

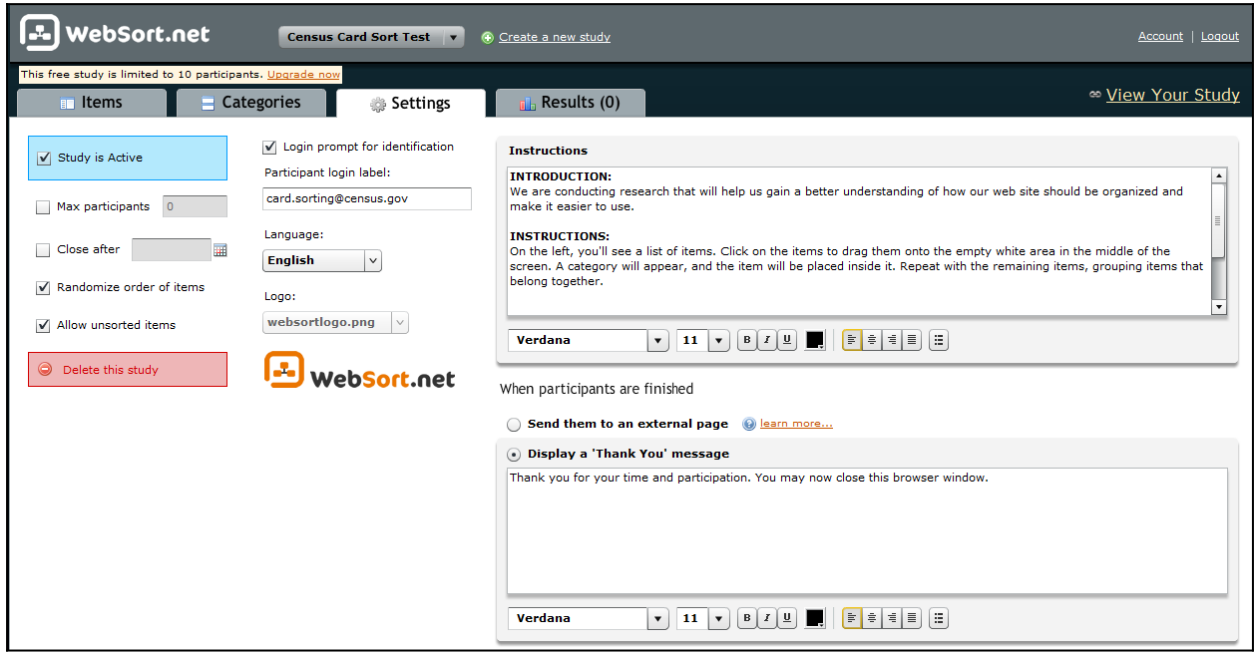

## **Email Containing the Link**

The Usability Lab sends the Card Sort link to the participants via e-mail.

## **Instruction Screen**

The instructions are the first thing the user sees after clicking the link. The instructions are then hidden.

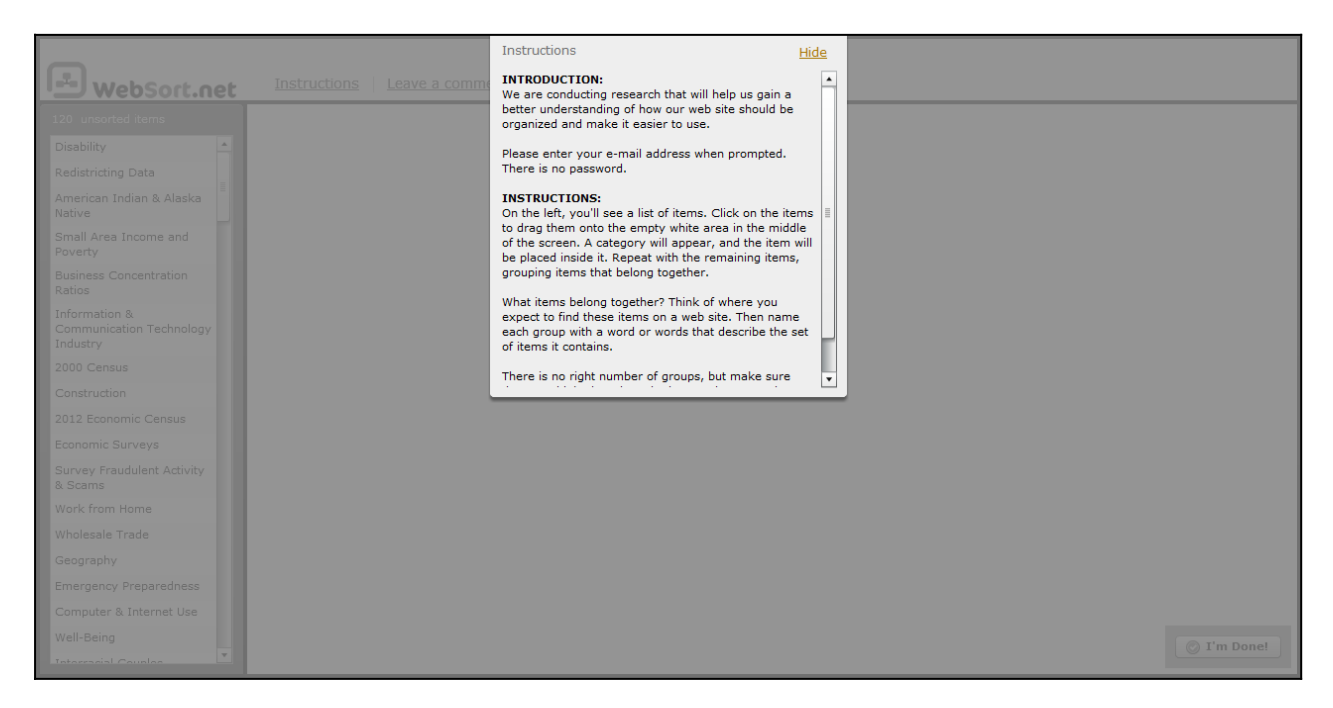

User is prompted for e-mail address, but no password is required.

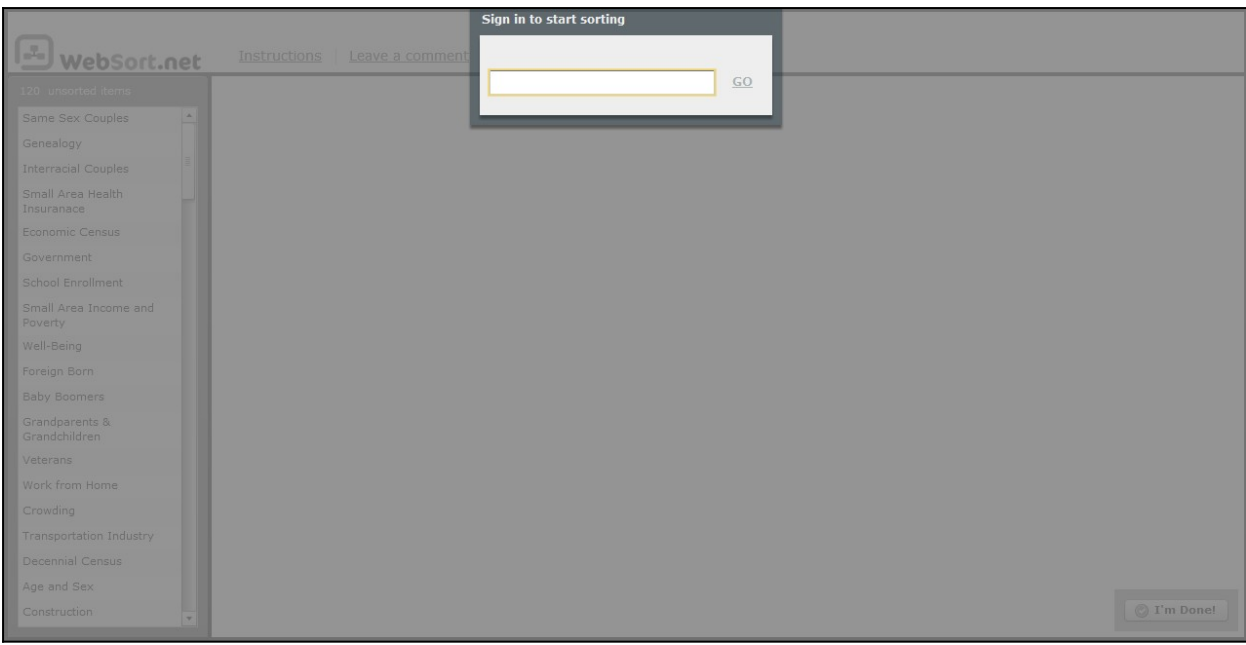

## **User Performs the Card Sort**

The user performs the card sort on this screen.

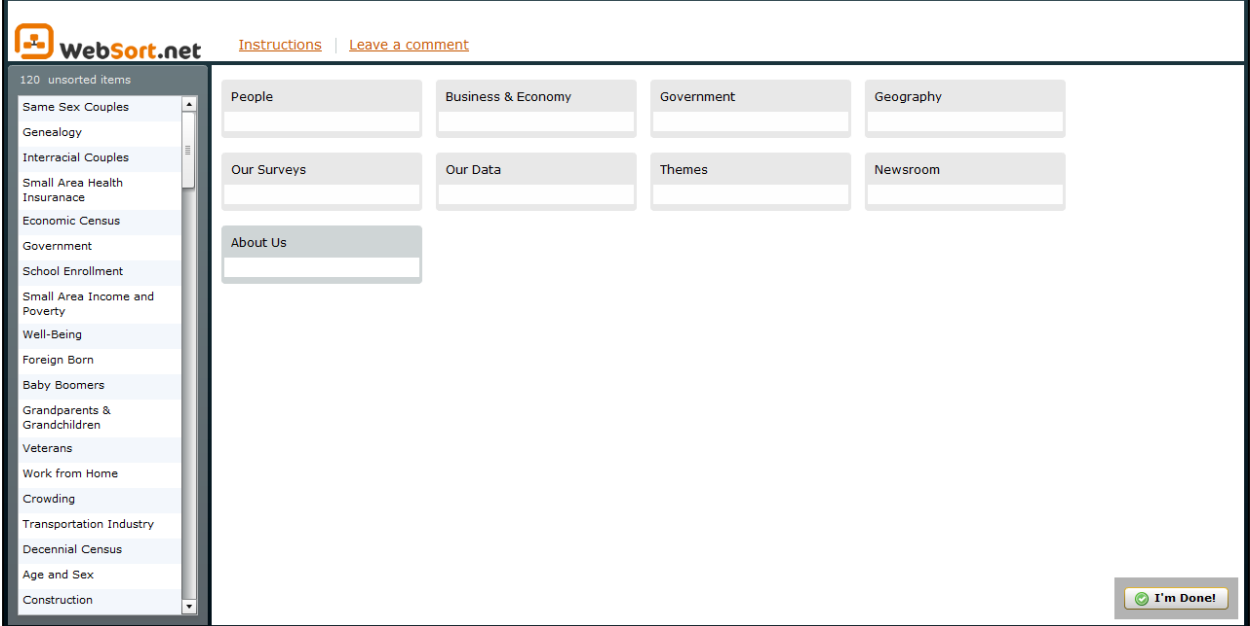